## 知 在IV5200上把SAN资源通过FC协议分配给AIX主机后在主机上发现的PV数量 是正常的2倍

[其它功能](https://zhiliao.h3c.com/questions/catesDis/1564) **[安恒](https://zhiliao.h3c.com/User/other/0)** 2006-10-30 发表

在IV5200上把SAN资源通过FC协议分配给AIX主机后在主机上发现的PV数量是正常的 2倍

一 组网:

如图所示,IV5200、IBM主机及EMC CX300通过光纤通道交换机连接,在IV5200上为 光纤通道适配器100和101启用Target模式,在光纤通道交换机上划分了由以下成员组 成的Zone: IBM主机和IV5200上的光纤通道适配器100、IBM主机和IV5200上的光纤 通道适配器101、IV5200上的光纤通道适配器102和EMC CX300的SPA, IV5200上的 光纤通道适配器102和EMC CX300的SPB, IV5200上的光纤通道适配器103和EMC C X300的SPA、IV5200上的光纤通道适配器103和EMC CX300的SPB。

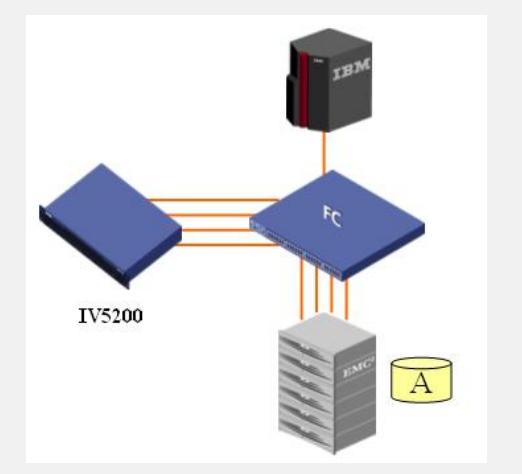

在EMC CX300上创建LUN A,分配给IV5200,然后在IV5200上把LUNA对应的物理设 备设置为虚拟设备。在IV5200上,使用LUN A对应的虚拟设备创建一个虚拟设备类型 的SAN资源SAN-001。

在IV5200上创建IBM主机对应的SAN客户端,在设置光纤通道协议选项时选择了"启用 卷集寻址"这个选项。

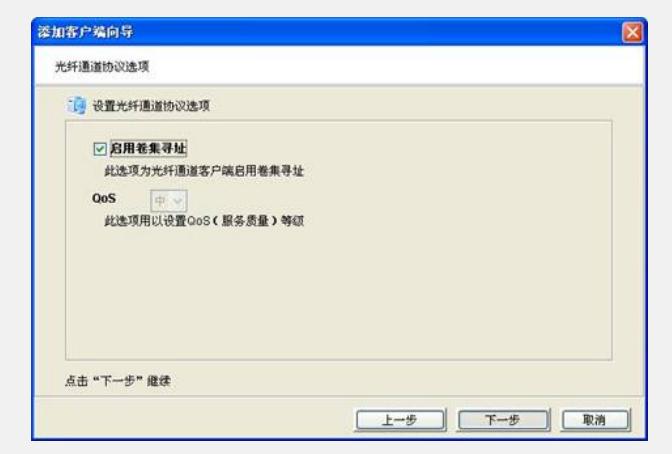

把SAN资源SAN-001通过光纤通道协议分配给IBM主机。

IBM主机上的操作系统为AIX 5.3, 安装了一块光纤通道适配器(单端口), 安装了H3 C disk 的ODM fileset软件h3cdisk.rte。 二 问题描述:

在IBM主机上发现新的PV,但是用Ispv看到了4个新的PV,而不是2个。 # lspv

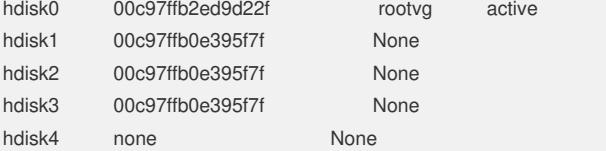

三 过程分析:

一般情况下,只有HP-UX对应的SAN客户端在设置光纤通道协议选项时才需要使用"启 用卷集寻址"这个选项,其他操作系统对应的SAN客户端不需要启用此选项,否则会出

现不可预见的结果。 四 解决方法: 在IV5200的图形管理界面下,展开IBM主机对应的SAN客户端,在"光纤通道"上点击 鼠标右键,选择"属性",打开"光纤通道客户端属性"对话框,在"选项"页取消"启用卷集 寻址"这个选项。之后在IBM主机上删除新发现的4个PV,重新扫描设备,可以发现2个 PV,发现的PV数量正常。

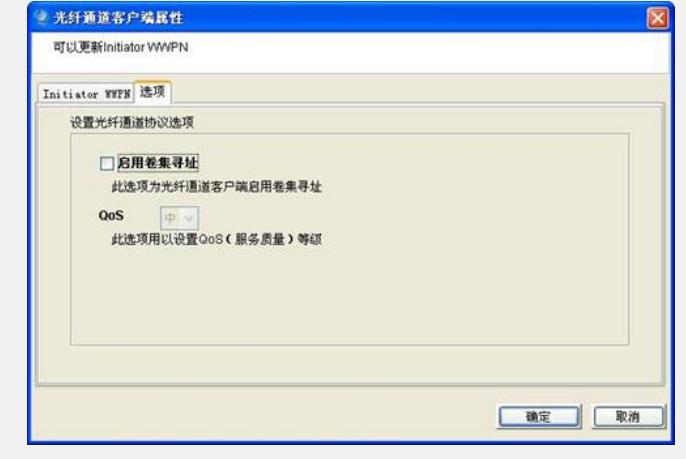